# **Welcome to Dru Sound**

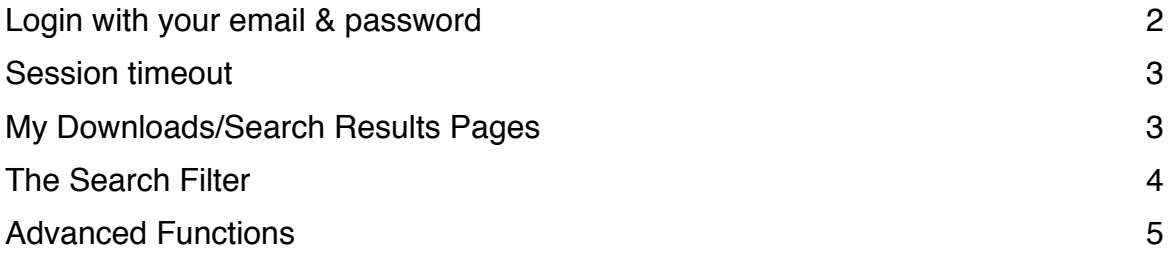

We are here to Help If you get stuck just email us support@drusound.com

# <span id="page-1-0"></span>**Login with your email & password**

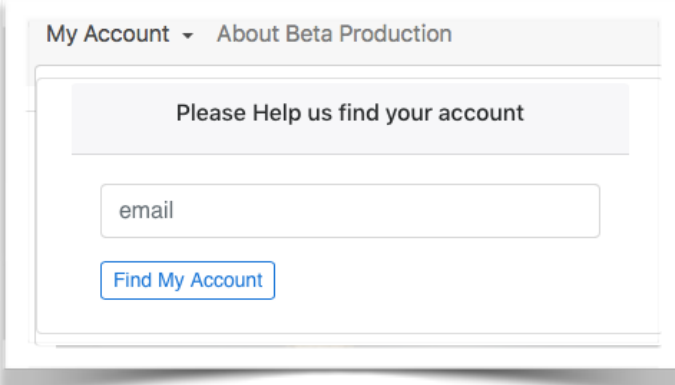

 Click My account, Enter your email address and click the button

### **We will search for your account. Possible Results**

- 1 We find your account.
- 2 We don't find an account related to the email provided
- 3 Your account needs activating or
- 4 Your email needs confirming

#### **WHICH EVER RESULT, JUST FOLLOW THE ONSCREEN INSTRUCTIONS OR LINK**

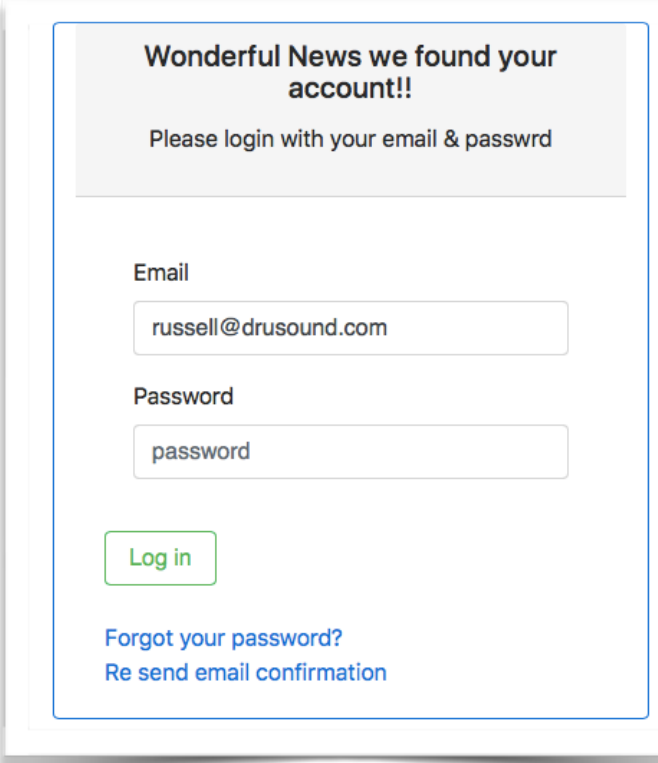

## For Example This is the Login page

Once logged in you will be able to access your recordings

If you forget your password there is a link to recover it.

# <span id="page-2-0"></span>**Session timeout**

After a period of in-activity your session will time out & the next time you connect with the site you will be asked to login

For security we ask that you logout once you have completed your current tasks on the web site, using the "Logout" link provided.

# <span id="page-2-1"></span>**My Downloads/Search Results Pages**

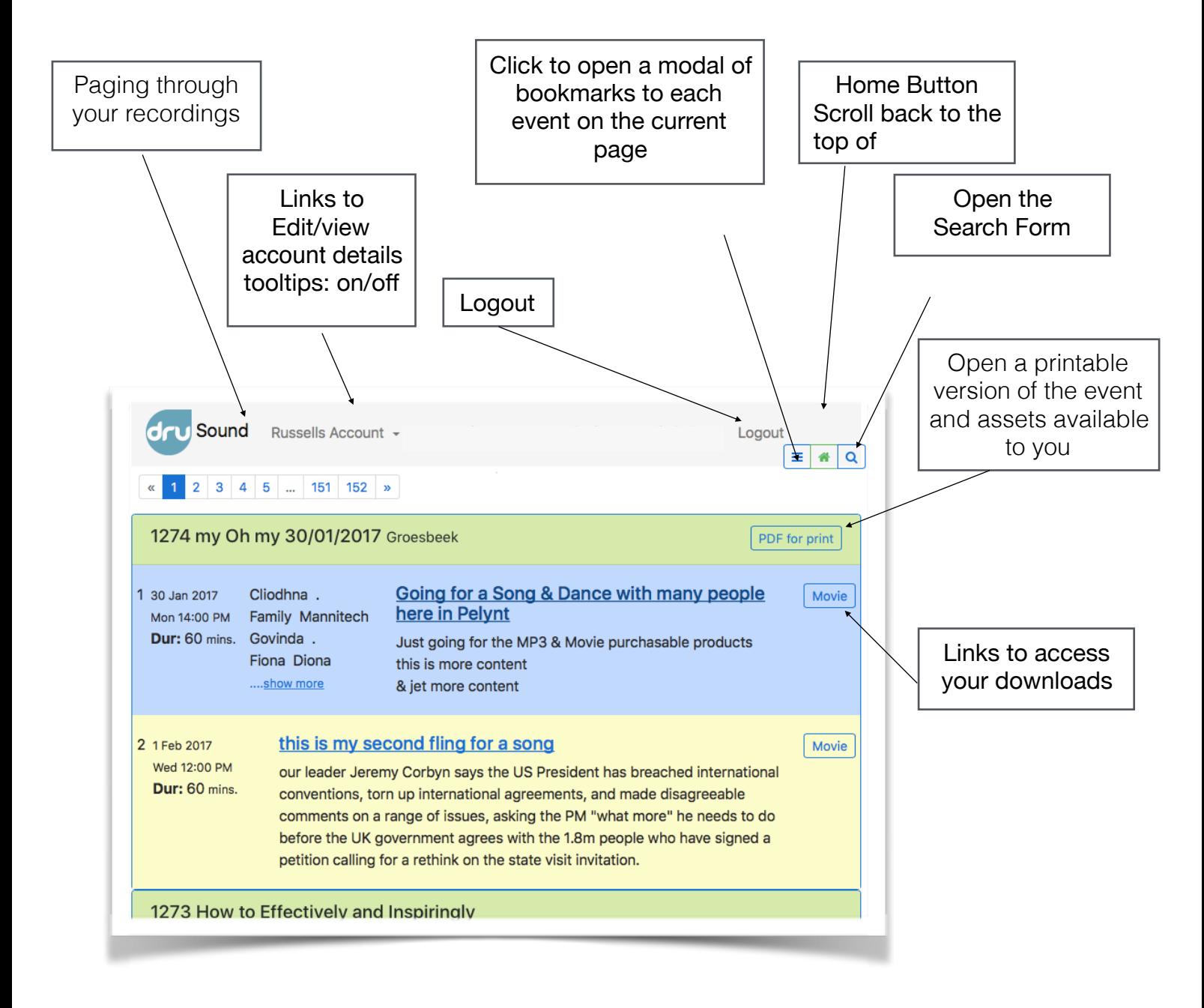

#### <span id="page-3-0"></span>**The Search Filter** Full text search recognises text as full words, which don't have to be in order to be found **for example** if you search for walking & Yoga Search My Downloads you will find Yoga & walking retreat, but if you search for walk Yoga & walking retreat will not be found Text search Search You can restrict the search further using one of following Advance search functions sections. revealed and made functional Start After Show by clicking show **Start Before Show** Contributor Show Search by event Id Event Id: Click to initiate the search**Show Results**

# <span id="page-4-0"></span>**Advanced Functions**

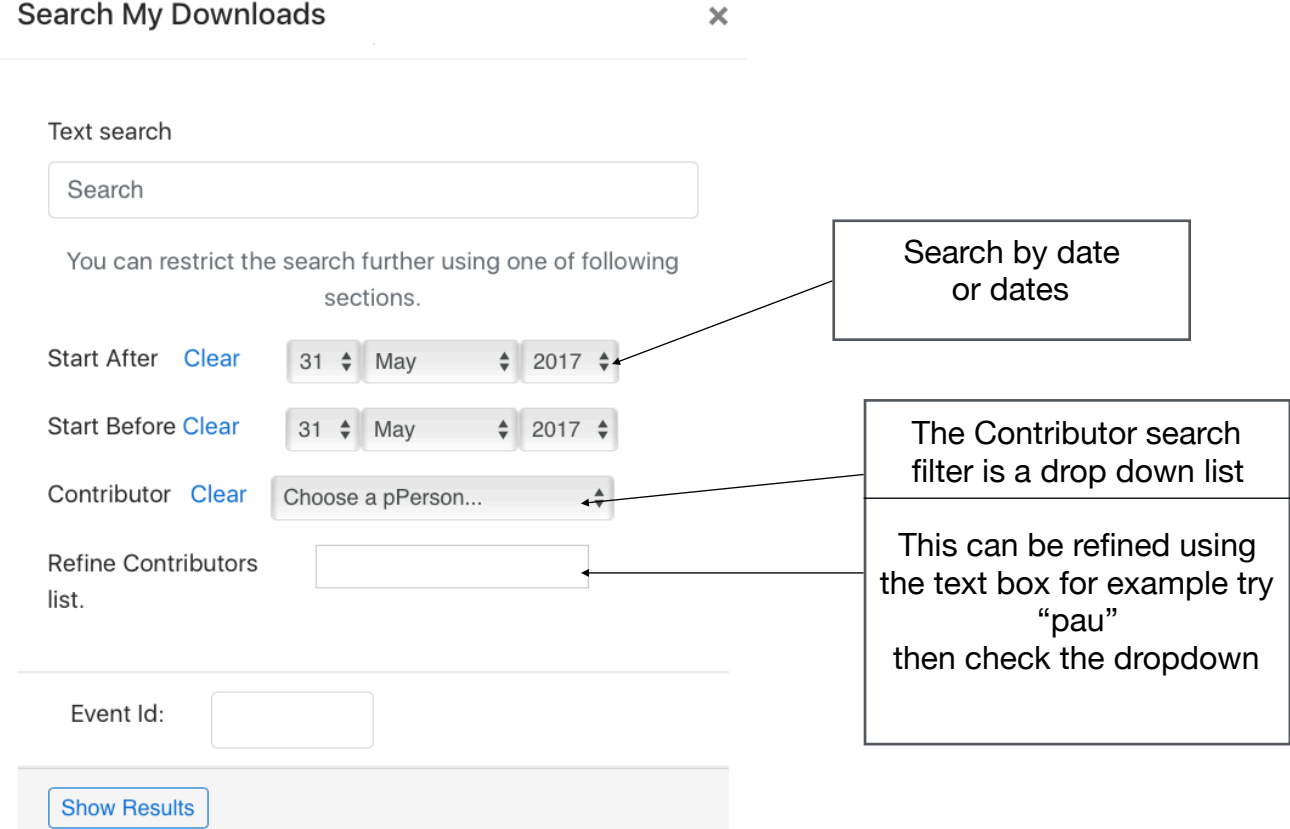

We are here to Help If you get stuck just email us<br>support@drusound.com